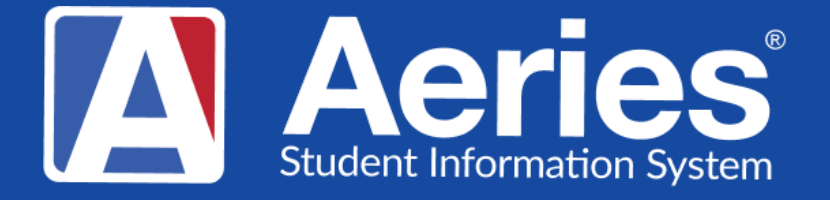

# Good Morning, Aeries!

Graduate Management March 21, 2024

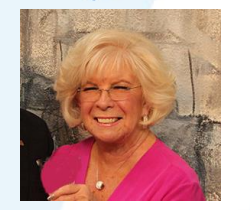

Leeni Mitchell | Aeries Trainer **P r e s e n t e r**

> Susan Prow| Aeries Trainer **M o d e r a t o r**

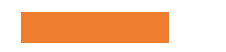

**What are the data touchpoints**  related to the **management of Senior Students or Completion data?**

**Let's review…**

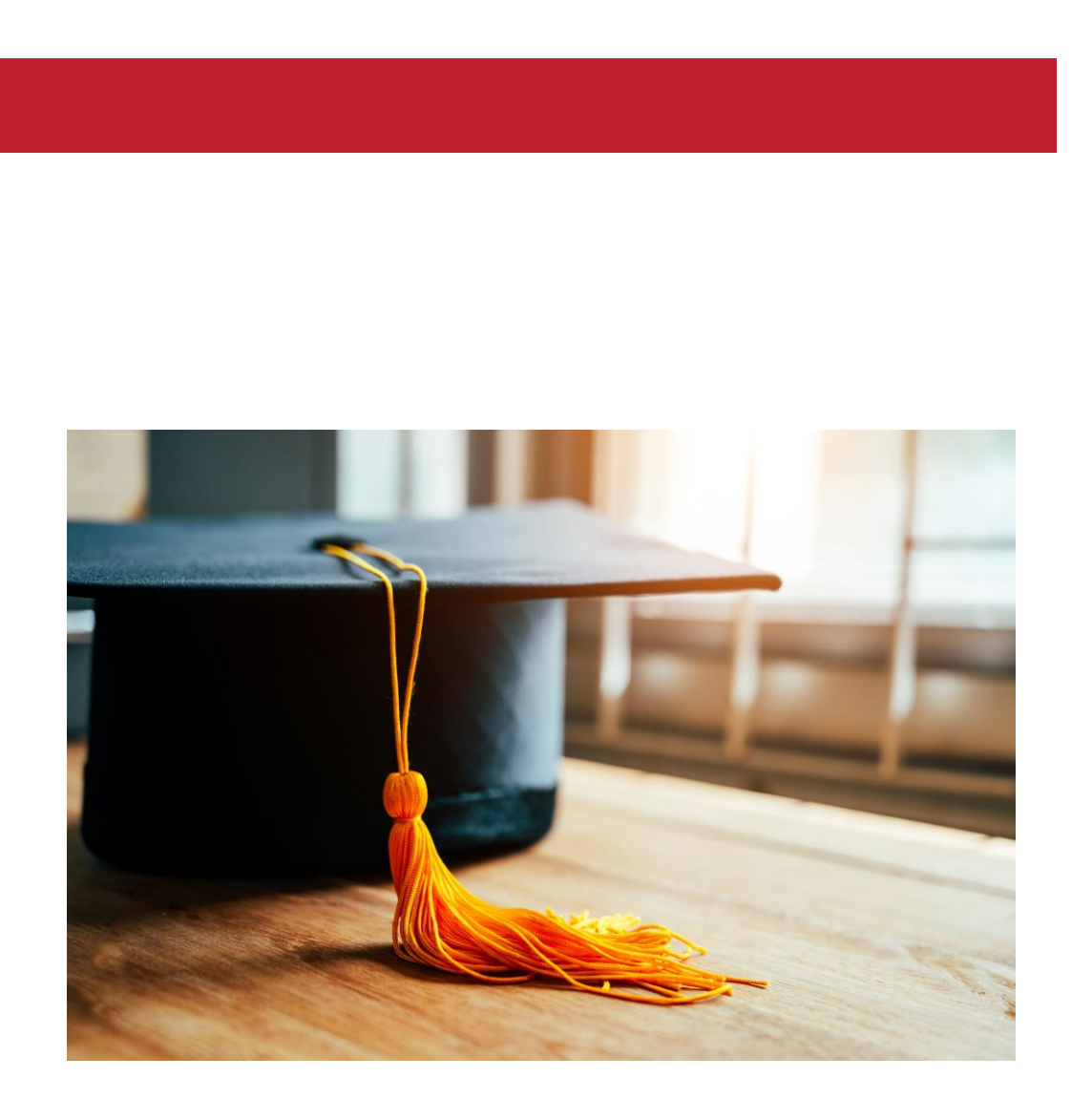

#### **Completion Data -CALPADS expectations**

- **Every withdrawing Senior student must have a completion status code of E230. This identifies a "completion" status to CALPADS**
- **The next data entry is "how" the student completed. Listed are the expected completion codes**
- **Be sure to validate any completion codes that were used that would identify the student as a "drop-out." These codes should always be followed up on and notations made in Aeries to be able to affirm counts when data is shown on public releases.**

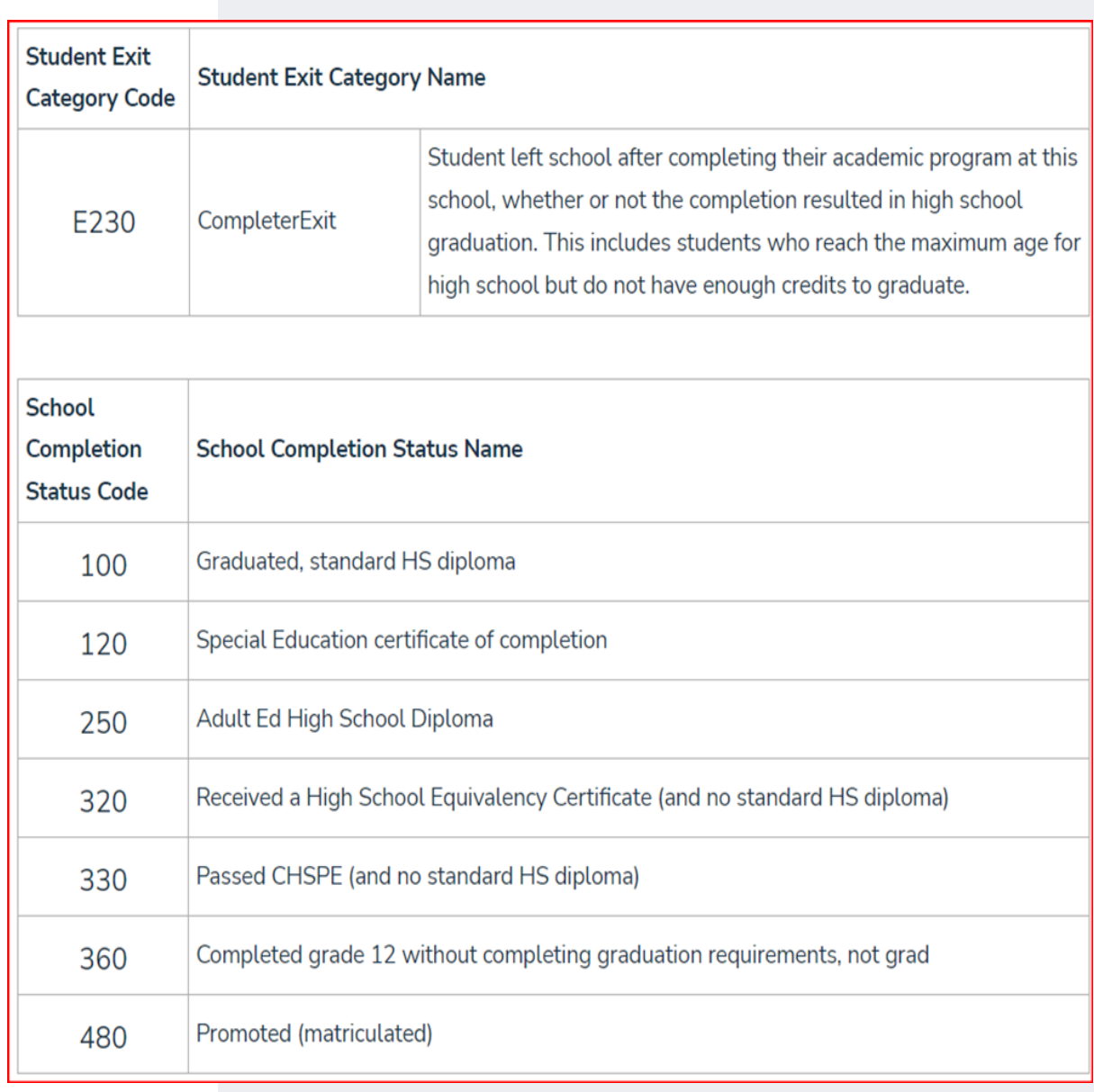

#### **Completion Data - Aeries Management**

- The Grad Status (STU.HSG) field is primarily used for 12<sup>th</sup> grade or transfer students. It indicates the completion status for any student who meets High School graduation requirements. Any value in the **STU.HSG field** automatically populates the status of E230 as well as a leave date in the SENR file that is created at the end of an Academic Year.
- **Changes to be made once the school year has completed. Early Graduates should be managed as you would any student withdrawing within the school year - exit reason will be E230 and completer status code**

**Mass Assign: These data fields can be updated using the programed Mass Update Graduation Status page Link to documentation: <https://support.aeries.com/support/solutions/folders/14000119109>**

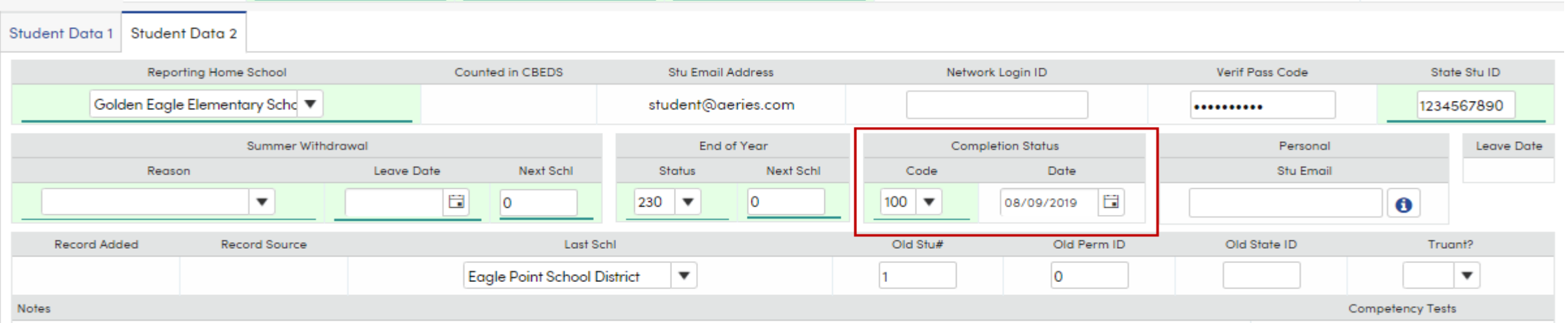

### Graduation/College Readiness Dashboard

- o **Buttons to calculate graduation status, college entrance requirements, and Add On Grad Requirement**
- o **Will show the last time the update was run**
- o **Can filter by counselor**
- o **2 Tabs**
	- o **Graduation Status Summary**
		- o **Will show overall grad status and college entrance summary by grade level**
	- o **Graduation Status Summary by Subject Area**
		- o **Overall summary by subject area and grade**

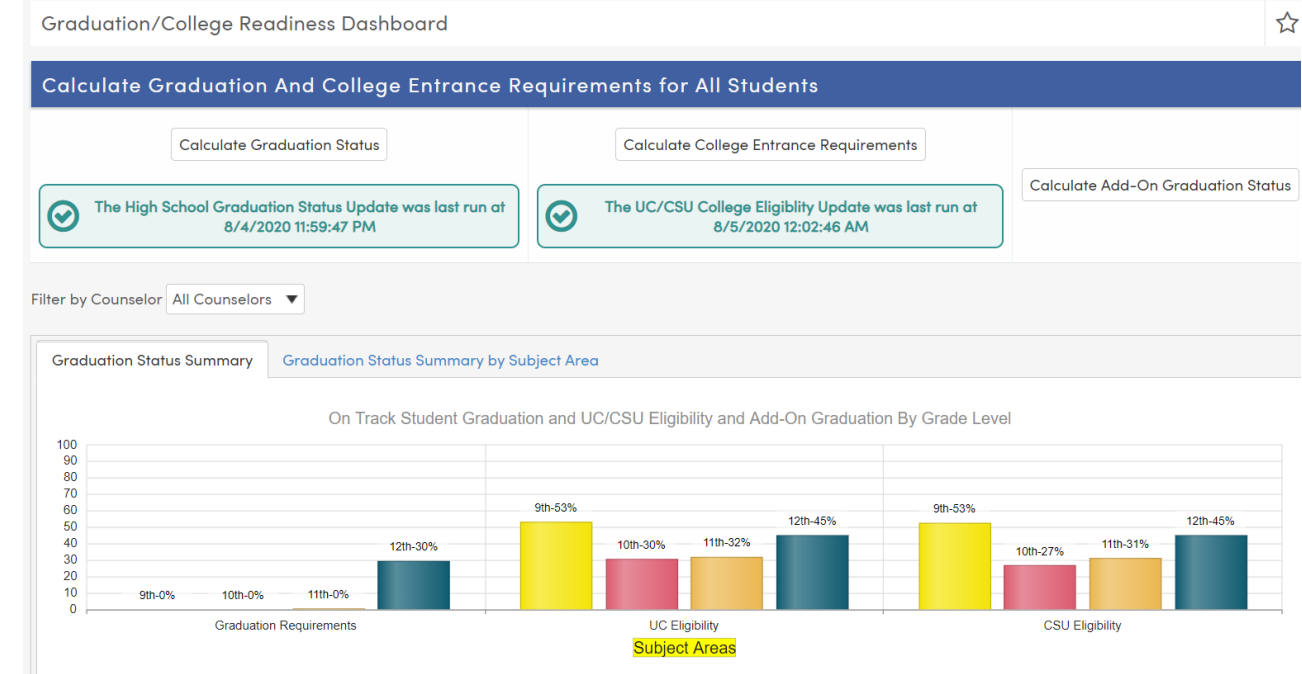

-9th On-Track - 10th On-Track - 11th On-Track - 12th On-Track

o *Let's see what this looks like*

## Mass Update Graduation Status

- o **Designed to update students' graduation status at the end of the year for CALPADS reporting**
- o **Can be a tool prior to that to track student progress on multiple requirements**
- o **Will track on 4 areas**
	- o *Graduation Requirements*
		- o *Will verify Algebra 1*
		- o *Can includes credits enrolled*
		- o *Can include inactive students*
	- o *Community Service*
		- o *Can verify community service hours from ACT*
	- o *Competency Tests*
	- o *User Defined Requirement*
	- o *Process*
		- o *Set up the form*
		- o *Load the students*
		- o *Preview the summary*
		- o *Preview the students*
	- o *Reports*

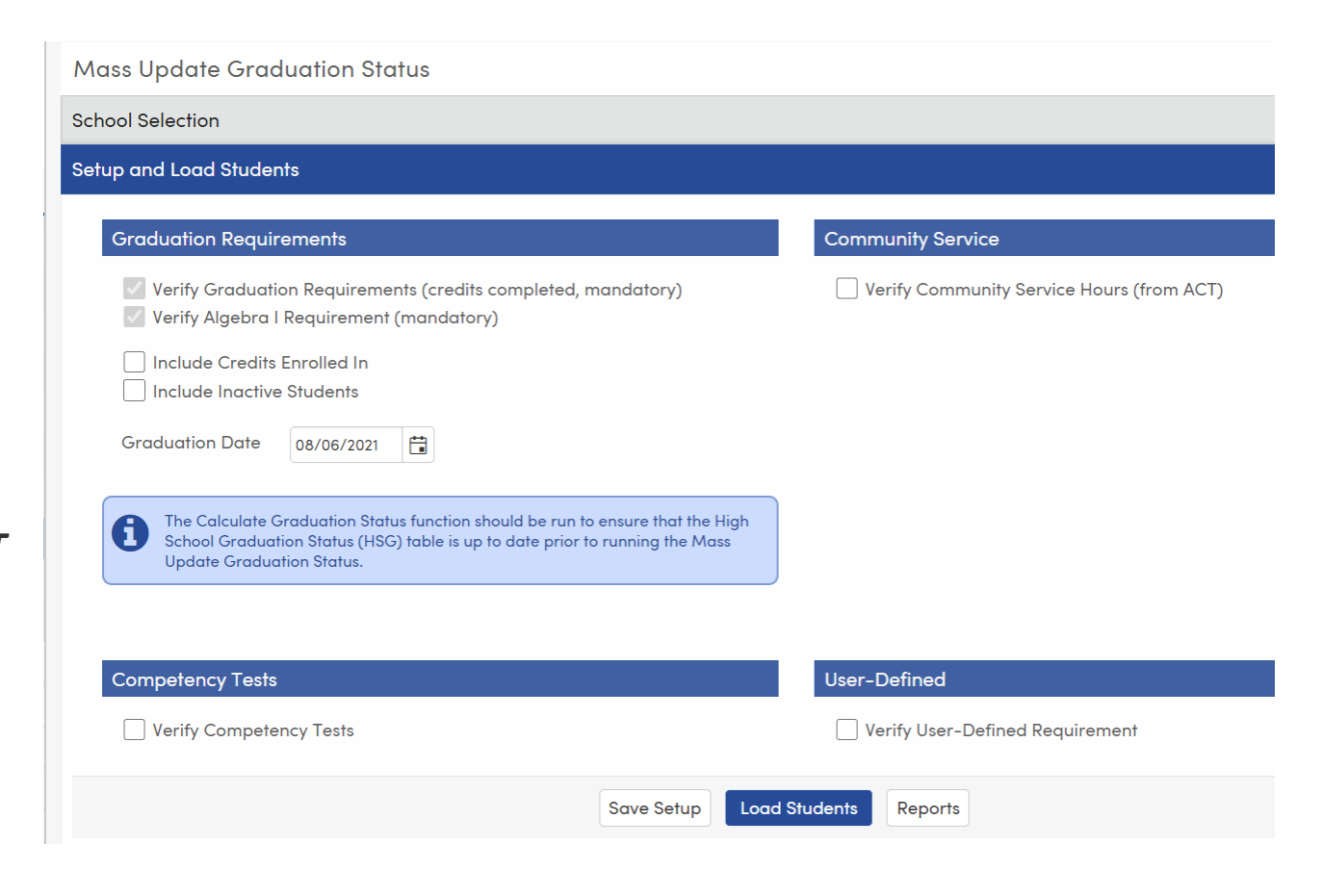

### Mass Update Graduation Status - part 2

- o **End of Year reporting to CALPADS**
- o **Can be run at District or School Level**
- o **Will honor Skip or Keep to update for selected students**
- o **Verify that selected options are appropriate**
- o **Options saved at the District Level will be saved for all schools selected**
- o **When running at the school level, process will only run for the school where user is logged in**
- o **Make certain graduation date is populated**
- o **If Community Service hours are required, select the appropriate ACT codes and make certain hours needed is populated**
- o **If competency tests are required, verify definitions**
- o **If User Defined Requirement is needed, select the appropriate options**
	- o **Example: Career Pathways completer requirement – CPW.CM = 1**
- o **Save the Setup**
- o **Load Students**

**=**

- o **Review Summary**
- o **Select the appropriate graduation code for each group of students**
- o **Review the Students and make needed individual changes**
- o **Print Verification Report**
- o **Update STU and ENR**

#### **Other Accountability Data**

- Student Met all UC CSU Requirements **Indicator**
- **Student Golden State Seal Merit Diploma Indicator**
- **Student Seal of Biliteracy Indicator**

## Question -

How do we track college admissions requirements.

College Entrance Requirements Page – quick view of progress toward meeting UC/CSU Entrance Requirements

College Entrance Tests Page – view of all College Entrance tests;

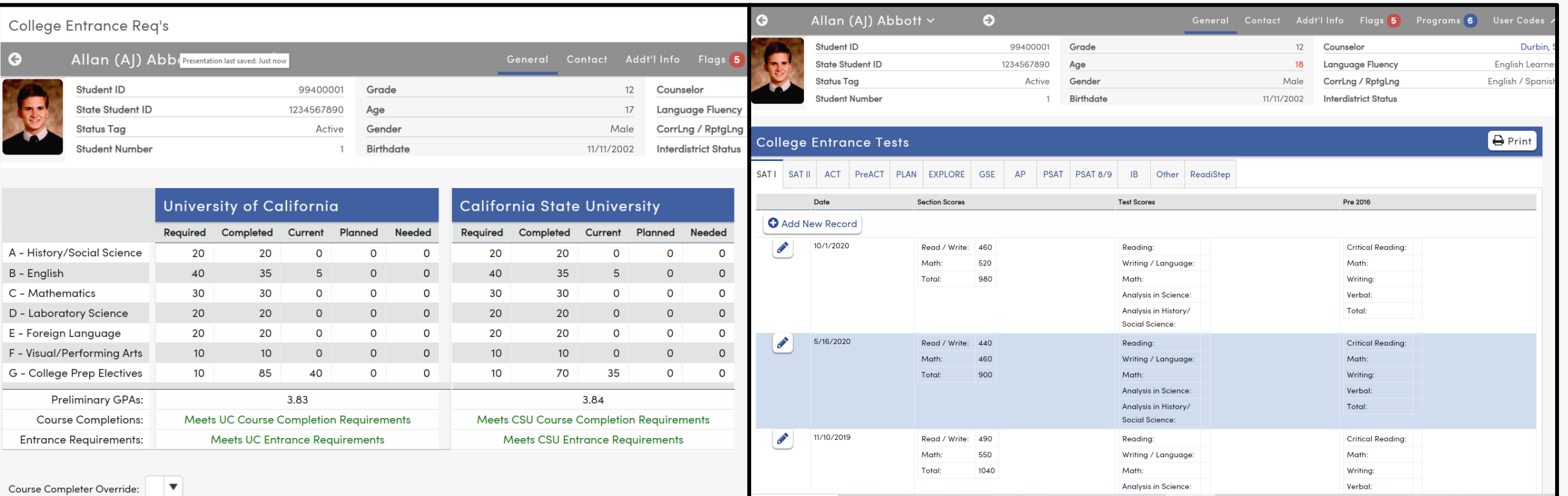

## College Entrance Requirements

- o **CRS – verify that the Course table is appropriately coded for UC/CSU entrance requirements**
- **Verify that College Testing has been updated**
- o *View College Entrance Requirements Table for individual students*
	- o *Course Completion Chart*
	- o *Preliminary gpa's*
	- o *Course Completion Status*
	- o *Entrance Status*
	- o *Completer Override – students who complete requirements by a means other than high school coursework – example: AP test*
- o *Run UC/CSU Eligibility Reports – format of each matches institution's on-line application*

*Let's take a look*

### Graduation/College Readiness Dashboard

- o **Buttons to calculate graduation status, college entrance requirements, and Add On Grad Requirement**
- o **Will show the last time the update was run**
- o **Can filter by counselor**
- o **2 Tabs**
	- o **Graduation Status Summary**
		- o **Will show overall grad status and college entrance summary by grade level**
	- o **Graduation Status Summary by Subject Area**
		- o **Overall summary by subject area and grade**

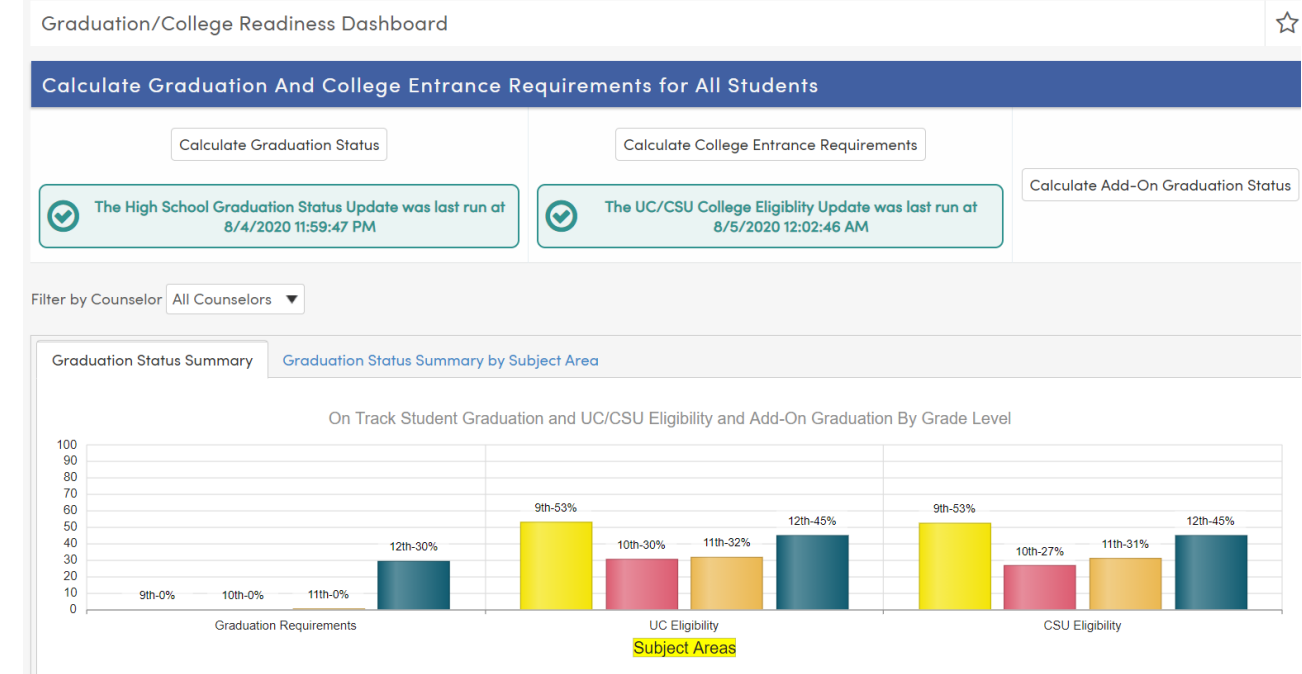

-9th On-Track - 10th On-Track - 11th On-Track - 12th On-Track

o *Let's see what this looks like*

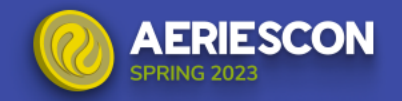

## Golden State Seal Merit Diploma

The **Golden State Seal Merit Diploma** screen will allow you to identify the  $12<sup>th</sup>$  grade students that qualify for this award. It is available while logged in at the School level.

At the end of the school year the form can be used to add Activities and Awards (**ACT**) records for the students that qualified. Students must have STU.HSG code of 100 and completion date populated in Student Data 2.

The **ACT** records are used in the CALPADS collection of Golden State Seal Merit Diploma recipients.

#### Process

- Review each subject area tab for appropriate courses, marks, and testing
- 2. Identify other subject areas that could qualify
- 3. Make selections for Miscellaneous Options and Loading Process
- 4. Process and review the students who qualify
- 5. Update ACT

Link to documentation: [Golden State Seal Merit Diploma](https://support.aeries.com/support/solutions/folders/14000119127)

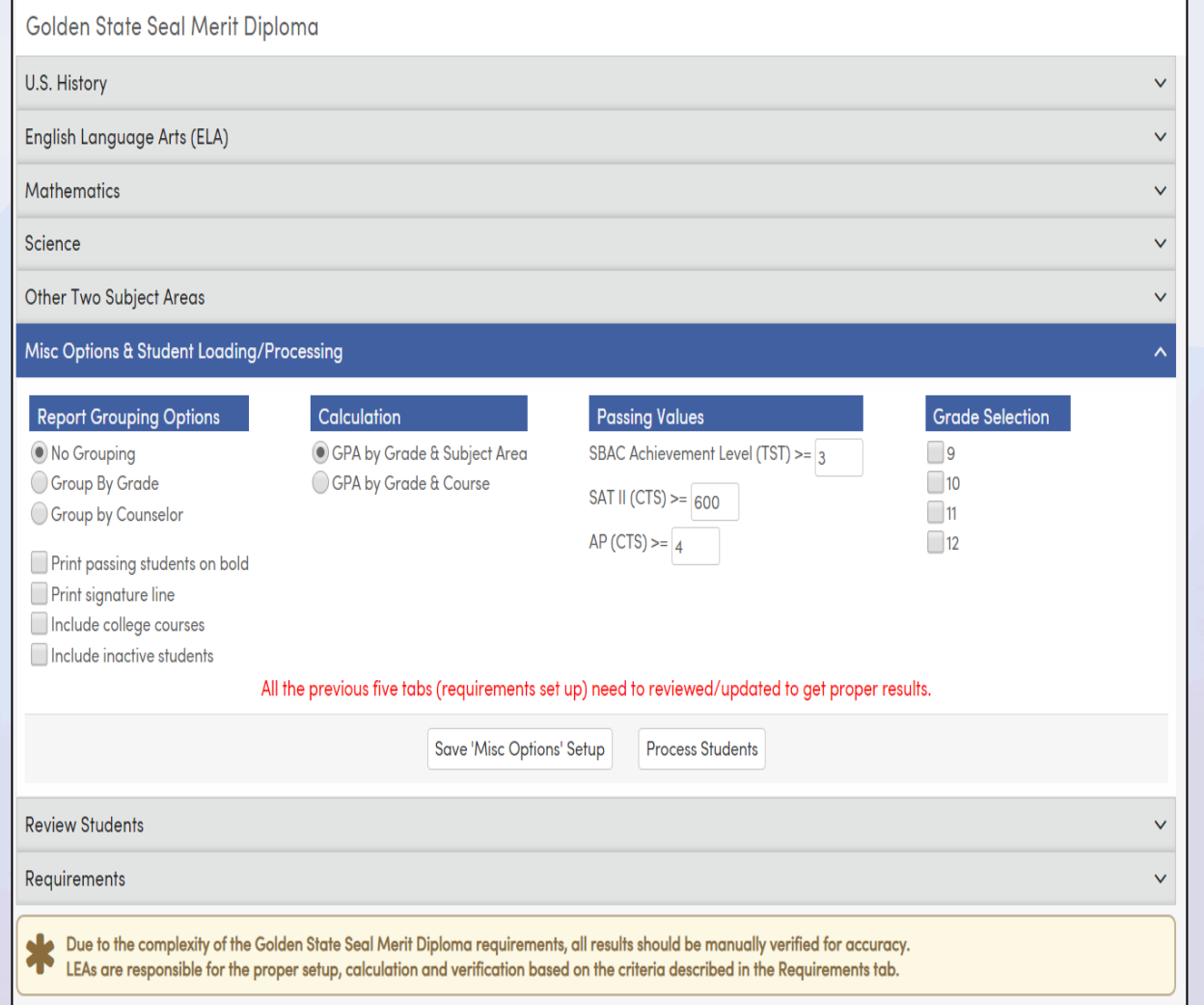

#### Did You Know? Part 3

### **State Seal of Biliteracy**

The **State Seal of Biliteracy** page will allow you to identify the  $12<sup>th</sup>$  grade students that may qualify for this award. It is available while logged in at the School level.

At the end of the school year the form can be used to add Activities and Awards (**ACT**) records for the students that qualified.

The **ACT** records are used in the CALPADS collection of State Seal of Biliteracy recipients.

#### Process

- 1. Review each course/test tab to identify appropriate courses, departments, and tests that meet the requirements
- 2. Process and review the students who qualify
- 3. Update ACT

Link to documentation: [State Seal of Biliteracy](https://support.aeries.com/support/solutions/articles/14000082405-security-for-state-seal-of-biliteracy)

#### **State Seal of Biliteracy**

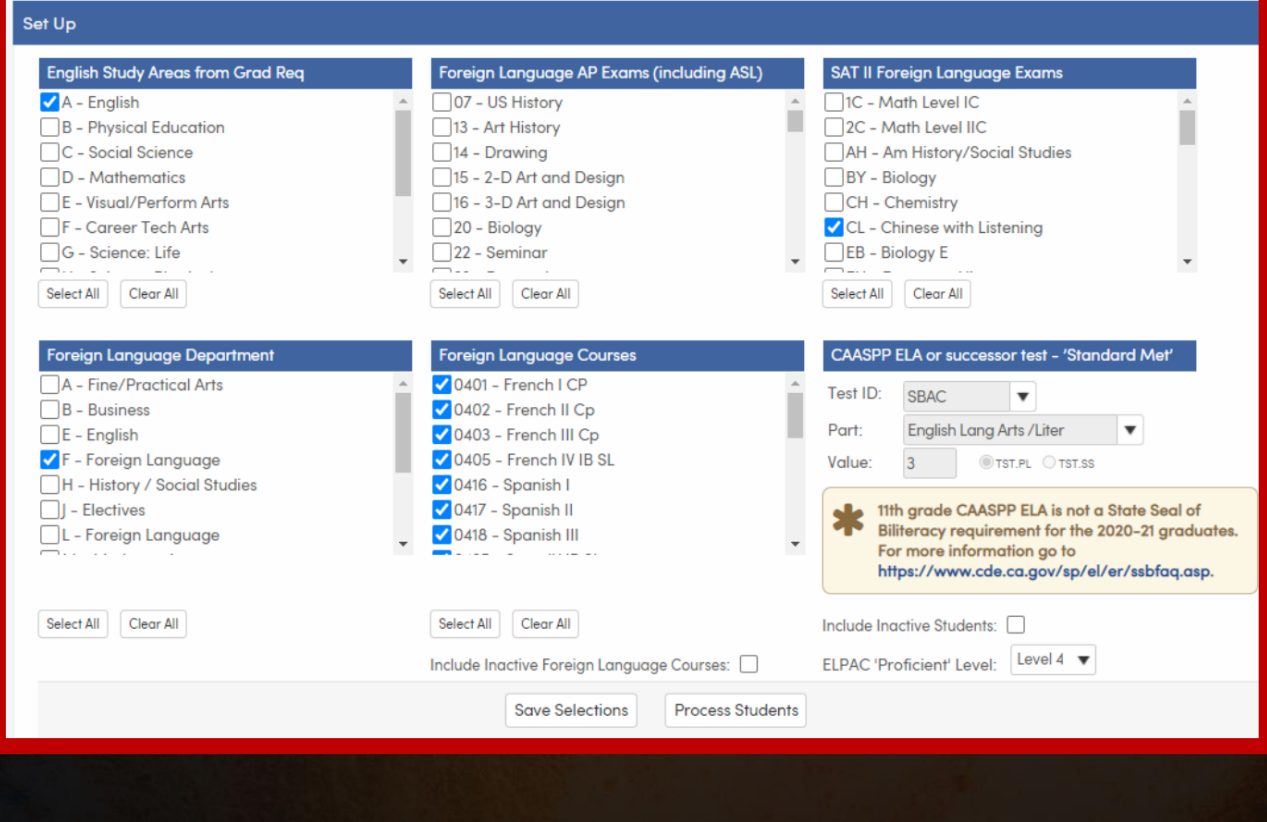

# THANK YOU!

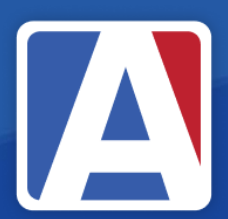

Upcoming GMA Workshops – 9:00 AM

Building SBG Report Card Options – Monday, March 25 Pre-Rollover Prep/Matriculating Students – Tuesday, March 26 Academic Plan – Wednesday, March 27 Graduation/College Readiness Dashboard- Thursday, March 28 New Year Rollover Prep – Tuesday, April 2 EOY - Program Management – Wednesday, April 3 Golden State Seal/Seal of Biliteracy – Thursday, April 4 CALPADS EOY Multi-day Sessions – June 13, 20, 27

/AeriesSIS

/Aeries\_SIS

**Tal /Aeries Software** 

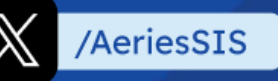

If you need full Aeries training, send email to training@aeries.com

# Feedback:

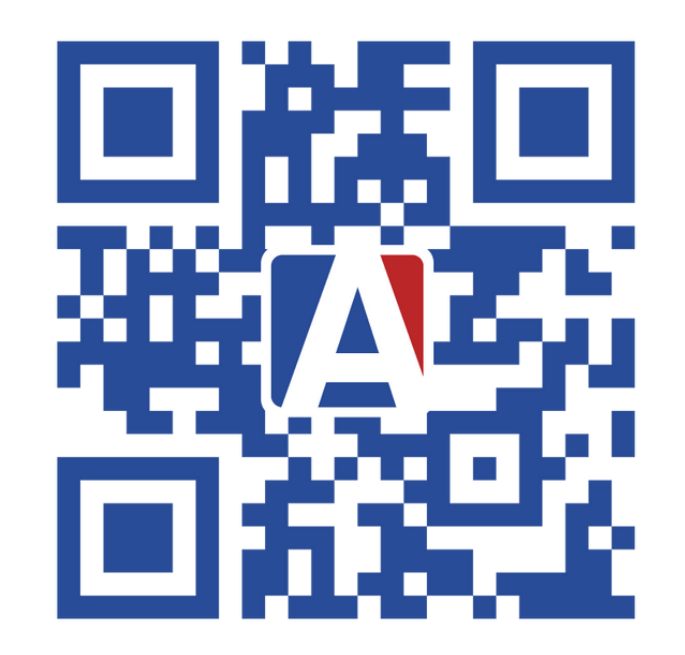

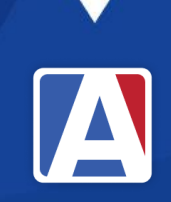

# **A** Aeries Thanks for joining us!

#### Info and links

Survey link:

**Aeries Events Calendar** <https://aeries.com/events/>

- **Aeries support documents:**
	- [https://support.aeries.com/support/solutions/fold](https://support.aeries.com/support/solutions/folders/14000116075) [ers/14000116075](https://support.aeries.com/support/solutions/folders/14000116075)
- **CALPADS support documents**
	- **<https://documentation.calpads.org/>**